#### **Quick Start**

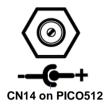

Note: When powering on PICO512 for the first time, video device must be plugged into HDMI port (CN15). Then, after first power on, you can set VGA on AX93A00 or HDMI on AX93A01 as primary IGFX boot display from BIOS setting.

The basic procedures required to power on PICO512:

- Require at least 60W DC power adapter. Make sure that all necessary peripheral devices are plugged properly.
- (2). Check all jumper and switch settings and make sure they are at default settings; especially SW1 (2-3 close).
- (3). To ensure normal functioning, DDR4 memory module must be installed into connector SCN2 until fully seated.
- (4). Attach thermal solution as indicated in image below.

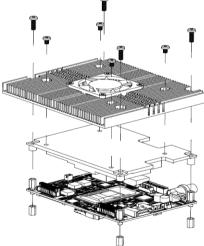

(5). Firmly insert the DC adapter into CN14 and power on PICO512 by inserting power plug.

# PICO512 Series Quick Installation Guide

### Checklist

✓ CPU Board x1 ✓ Product Information CD x1 ✓ USB Cable x1 ✓ Quick Installation Guide x1

✓ SATA Cable x1 ✓ Heatspreader x1 ✓ SATA Power Cable x1 ✓ Heatsink w/Fan x1

√ Fan Cable x1

Note: Please contact your local vendors if any damaged or missing items. DO NOT apply power to the board if there is any damaged component.

Please refer to the PICO512 series product information CD for the complete user's manual, drivers and utilities. User's manual and related documents are in Acrobat PDF format.

#### Connectors

| Connector       | Description                               |  |
|-----------------|-------------------------------------------|--|
| CN2             | Board to Board Connector 1 (Low Speed)    |  |
| CN3             | Board to Board Connector 2 (High Speed)   |  |
| CN4             | SATA Connector                            |  |
| CN5             | CMOS Battery Connector                    |  |
| CN6             | Fan Power Connector                       |  |
| CN7             | Digital I/O Connector                     |  |
| CN8             | SATA Power Connector                      |  |
| CN9             | Front Panel Connector                     |  |
| CN10            | USB 2.0 Wafer Connector                   |  |
| CN11            | Inverter Connector                        |  |
| CN12 (Optional) | Power Wafer Connector                     |  |
| CN13            | Ethernet Port                             |  |
| CN14            | DC Jack Power Connector w/ Screw          |  |
| CN15            | HDMI Connector                            |  |
| CN16            | LVDS Connector                            |  |
| CN17            | I2C Connector                             |  |
| SCN1            | Full-size PCI-Express Mini Card and mSATA |  |
|                 | Connector                                 |  |
| SCN2            | DDR4 SO-DIMM Connector                    |  |

## **Jumper and Switch Settings**

Before applying power to the PICO512, please make sure all of the jumpers and switch are in factory default positions.

| Jumper and Switch | Description                                                | Setting   |
|-------------------|------------------------------------------------------------|-----------|
| JP1               | Restore BIOS Optimal Defaults<br>Default: Normal Operation | 1-2 Close |
| JP2               | LVDS Voltage Selection Default: +3.3V Level                | 1-2 Close |
| SW1               | Auto Power On<br>Default: Enable                           | 2-3 Close |

# **Board Layout**

2

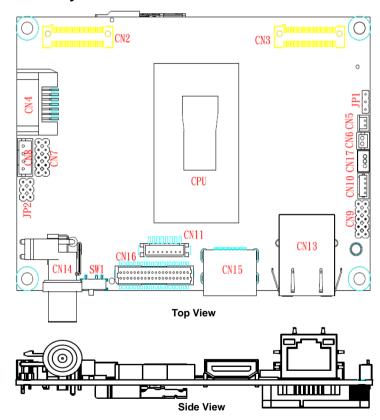

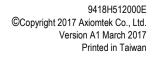

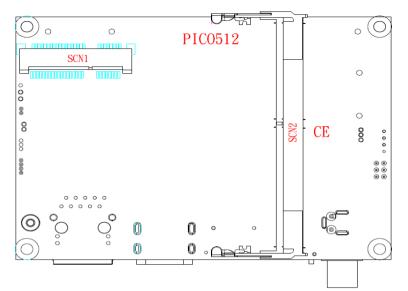

**Bottom View** 

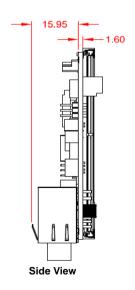

9418H512000E ©Copyright 2017 Axiomtek Co., Ltd. Version A1 March 2017 Printed in Taiwan